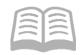

## ADOA – General Accounting Office

# **QUICK REFERENCE GUIDE:**USER ROLES AND PERMISSIONS

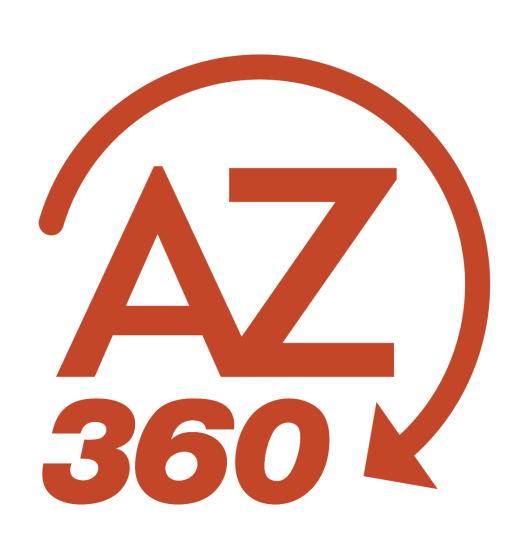

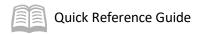

## **USER ROLES AND PERMISSIONS**

### Table of Contents

| Overview                                                          | 3 |
|-------------------------------------------------------------------|---|
| FIN-AZ-SEC-N670 – User and Role Inquiry (Details with Roles Tab)  | : |
| FIN-AZ-3EC-14070 - Oser and Role inquiry (Details with Roles rab) |   |
| Security Roles and Changes                                        | 4 |
| References                                                        | 4 |

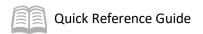

#### **USER ROLES AND PERMISSIONS**

#### Overview

This quick reference guide (QRG) explains the **FIN-AZ-SEC-N670** *User and Role Inquiry* infoAdvantage report that display the security roles assigned to users along with other pertinent details. The report is available as an on-demand report to be run by an interactive user of infoAdvantage *with security role INFO\_INTRCT*.

#### FIN-AZ-SEC-N670 – User and Role Inquiry (Details with Roles Tab)

**FIN-AZ-SEC-N670** User and Role Inquiry provides a complete list of a department's AZ360 Financial users and their assigned security roles. Enter the department in the prompt to see assignments of users to security roles. Along with the department, additional columns show the user's ID, first and last name, email address, security role ID, last password change date, and system active/disabled status.

The screenshot (with user names blanked out) illustrates several points:

- All three users have multiple security roles.
- One user is not locked (90 days since the last password reset), one user is locked (90 and 120 days since the last password reset), and one user account is disabled. The user account is disabled as it has security roles, but the last password reset was over 120 days ago.
- There are multiple lines for each user due to the unique security roles assigned to each user.

| Department | User ID | First Name | Last Name | Email Address | Role ID         | Last Password Change Date | Days since password change | Locked or Disabled |
|------------|---------|------------|-----------|---------------|-----------------|---------------------------|----------------------------|--------------------|
| AAA        | 138542  | 1          | 1         |               | ALL_READ        | 10/30/23                  | 58                         | No                 |
| AAA        | 138542  |            |           |               | DEPT_GM_MGR     | 10/30/23                  | 58                         | No                 |
| AAA        | 138542  |            |           |               | GAO_AR_MGR      | 10/30/23                  | 58                         | No                 |
| AAA        | 138542  |            |           |               | GAO_CA_MGR      | 10/30/23                  | 58                         | No                 |
| AAA        | 138542  |            |           |               | GAO_GL_MGR      | 10/30/23                  | 58                         | No                 |
| AAA        | 138542  |            |           |               | GAO_GM_MGR      | 10/30/23                  | 58                         | No                 |
| AAA        | 138542  |            |           |               | INFO_AAA        | 10/30/23                  | 58                         | No                 |
| AAA        | 138542  |            |           |               | INFO_INTRCT     | 10/30/23                  | 58                         | No                 |
| AAA        | 141514  |            |           |               | ALL_READ        | 9/18/23                   | 100                        | Locked             |
| AAA        | 141514  |            |           |               | DEPT_GL_MGR     | 9/18/23                   | 100                        | Locked             |
| AAA        | 141514  |            |           |               | GAO_GAAP_MGR    | 9/18/23                   | 100                        | Locked             |
| AAA        | 141514  |            |           |               | GAO_LEASE_ANLST | 9/18/23                   | 100                        | Locked             |
| AAA        | 141514  |            |           |               | INFO_AAA        | 9/18/23                   | 100                        | Locked             |
| AAA        | 141514  |            |           |               | INFO_INTRCT     | 9/18/23                   | 100                        | Locked             |
| AAA        | 143031  |            |           |               | ANY             | 4/11/23                   | 260                        | Disabled           |
| AAA        | 143031  |            |           |               | GAO_GL_MGR      | 4/11/23                   | 260                        | Disabled           |
| AAA        | 143031  |            |           |               | GAO_PYRL_MGR    | 4/11/23                   | 260                        | Disabled           |
| AAA        | 143031  |            |           |               | INFO_AAA        | 4/11/23                   | 260                        | Disabled           |
| AAA        | 143031  |            |           |               | INFO_INTRCT     | 4/11/23                   | 260                        | Disabled           |

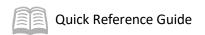

Use this report to answer questions such as:

- Abigail will be leaving her current position soon. What roles did she have and who else has the same roles? Will someone else need to be assigned these roles?
- Bradley, a Budget Approver, is going on leave for three months. Who else already has the Budget Approver role?
- The Accounts Payable department is reorganizing the processes. Which users have the department's Accounts Payable Analyst role?
- Jim is having trouble accessing AZ360 Financial. How long has it been since Jim reset his password? Is his account active, disabled, or locked?

#### **Security Roles and Changes**

Security roles determine what pages and transactions a user can access.

To make changes to a user's security roles, enter a User Maintenance (UDOC) transaction using the process in the **Create and Update a User with UDOC** quick reference guide.

#### References

- For help with creating a UDOC, see the **Create and Update a User with UDOC** QRG.
- For help with running an interactive report, see the Run an Interactive infoAdvantage Report
  QRG.